## **УДК 53(07).372.851**

*Микола Моклюк, кандидат педагогічних наук, старший викладач Вінницького державного педагогічного університету, Ольга Моклюк, викладач фізики Державного навчального закладу «Гущинецьке вище професійне училище» Галина Лиса, викладач фізики Вінницького кооперативного інституту*

## **РОЗВ'ЯЗУВАННЯ ФІЗИЧНИХ ЗАДАЧ З ВИКОРИСТАННЯМ ТАБЛИЧНОГО ПРОЦЕСОРА MICROSOFT OFFICE EXCEL**

*Розглянуто питання доцільності використання табличного процесора Microsoft Office Excel під час розв'язування задач з фізики, що полягає в доступності програмного засобу для учнів; оперативності математичних розрахунків; графічних можливостях табличного редактора; простоті у використанні; цікавістю у учнів до комп'ютерних програм. Зазначено, що важливим аспектом використання Microsoft Office Excel при розв'язуванні задач є їх комплексна підготовка до державної підсумкової атестації та зовнішнього незалежного оцінювання, де значна частина завдань подана у вигляді графічних задач. Представлено розв'язок задач на рівняння теплового балансу, дослідження залежності сили тертя від сили нормального тиску, руху тіла під дією сили тяжіння графічним способом.*

*Ключові слова: задачі з фізики, розв'язування задач, табличний процесор Microsoft Office Excel, графічний спосіб розв'язування фізичних задач.*

*Рассмотрен вопрос целесообразности использования табличного процессора Microsoft Office Excel при решении задач по физике, которая заключается в доступности программного средства для учащихся; оперативности математических расчетов; графических возможностях табличного редактора; простоте в использовании; интересом у учащихся к компьютерным программам. Указано, что важным аспектом использования Microsoft Office Excel при решении задач является их комплексная подготовка к государственной итоговой аттестации и внешнего независимого оценивания, где значительная часть задач представлена в виде графических задач. Представлено решение задач на уравнение теплового баланса, исследование зависимости силы трения от силы нормального давления, движения тела под действием силы тяжести графическим способом.*

*Ключевые слова: задачи по физике, решения задач, табличный процессор Microsoft Office Excel, графический способ решения физических задач.*

*The question of the feasibility of using spreadsheet Microsoft Office Excel while solving problems in physics, which is the availability of software tools for students, speed mathematical calculations, graphic spreadsheet capabilities, ease of use, interest in students to computer programs. It is noted that an important aspect of the use of Microsoft Office Excel in solving problems is their comprehensive training to state final attestation and external testing, where much of the tasks presented in the form of graphical tasks. Presented solution of problems on thermal balance equation, the study depends on the strength of the friction force normal pressure, body motion under gravity graphical manner.*

*Key words: problems in physics, solving problems, spreadsheet Microsoft Office Excel, graphical method for solving physical problems.*

Величезні зміни, що відбуваються сьогодні в суспільстві в усьому світі, кидають виклик всім педагогам – підготувати дітей до успішного і продуктивного життя в майбутньому, яке важко передбачити. Це спричинило виникнення потреби оновлення педагогічних технологій, які передбачають становлення компетентності, ерудиції, творчості, культури особистості в гармонійному поєднанні з глибокими знаннями і вміннями з фундаментальних та професійно-орієнтованих дисциплін. Для успішної участі в сучасному суспільному житті особистість повинна володіти інформаційними технологіями, прийомами та навичками їх застосування для розв'язування поставлених перед нею задач.

Питання використання інформаційних технологій (ІТ) під час вивчення фізики були дослідженні у працях учених різних галузей педагогічної науки за такими напрямками: методологічні і теоретичні проблеми інтеграції знань учнів на основі використання ІТ (С. У. Гончаренко, P. C. Гуревич, І. М. Козловська, П. І. Самойленко, О. В. Сергєєв); використання моделювання під час вивчення фізики (Б. Є. Будний, В. Ф. Заболотний, Л. Р. Калапуша, В. П. Муляр, А. М. Сільвейстр) професійно-педагогічна підготовка учителя фізики (П. С. Атаманчук, О. І. Бугайов, С. П. Величко, Ю. М. Галатюк, В. Ф. Заболотний, О. І. Іваницький, А. В. Касперський, Є. В. Коршак, О. І. Ляшенко, М. Т. Мартинюк, А. І. Павленко, В. Ф. Савченко, В. П. Сергієнко, О. В. Сергєєв, В. Д. Шарко, М. І. Шут) та інших. Разом з тим залишаються відкритими питання використання ІТ під час розв'язування фізичних задач, зокрема використання табличного процесора Microsoft Office Excel.

Мета статті: теоретично обґрунтувати доцільність та запропонувати методику використання табличного процесора Microsoft Office Excel під час розв'язування задач з фізики.

Впровадження інформаційних технологій в навчальний процес дозволяє зробити більш інтенсивним і цікавим вивчення «класичних» шкільних дисциплін, що особливо актуально в зв'язку з масовою комп'ютеризацією шкіл і повсюдним впровадженням державної підсумкової атестації і зовнішнього незалежного оцінювання.

Одним з основних видів діяльності під час вивчення фізики є розв'язування задач. При цьому великі складнощі в учнів середньої школи виникають при розв'язуванні задач і завдань, пов'язаних з дослідженням функцій на основі побудови графіків. Таких завдань досить багато, хоча в шкільному курсі часто їм приділяється недостатня увага. Інструментом масового навчання учнів технології розв'язування подібних завдань можуть стати системи обчислювальної математики, включаючи найбільш доступну та поширену – табличний процесор Microsoft Office Excel.

Доцільність його використання при розв'язуванні фізичних задач в порівнянні з іншими програмними середовищами аргументується [2]:

- доступністю програмного засобу для учнів;
- оперативністю математичних розрахунків;
- графічними можливостями табличного редактора;
- простоті у використанні; цікавістю у учнів до комп'ютерних програм.

Важливим аспектом використання Microsoft Office Excel при розв'язуванні задач є їх комплексна підготовка до державної підсумкової атестації та зовнішнього незалежного оцінювання, де значна частина завдань подана у вигляді графічних задач.

Розглянемо розв'язування задачі на рівняння теплового балансу графічним методом [1]. Традиційні розрахункові методи розв'язування задач на теплообмін із зміною агрегатного стану речовини не завжди дозволяють учням уявити собі суть тих процесів, що відбуваються з речовиною. Вони, як правило, добре вміють складати рівняння теплового балансу за відомим алгоритмом, але, якщо трохи змінити умову задачі, вони вагаються з відповіддю і не можуть дати аналіз змін, що відбуватимуться з речовиною, не складаючи знову рівняння теплового балансу. Графічний метод дозволяє усунути цю проблему і наочно побачити, що відбуватиметься у калориметрі при зміні в умовах задачі. Наприклад, це важливо, коли змінюється маса речовини, яка бере участь у теплообміні.

*Задача* 1. Визначити температуру, яка встановлюється у калориметрі при змішуванні 1 кг води, взятої при температурі  $t_1 = 100^{\circ}C$  і 1 кг води, взятої при  $t_2 = 0$ °C.

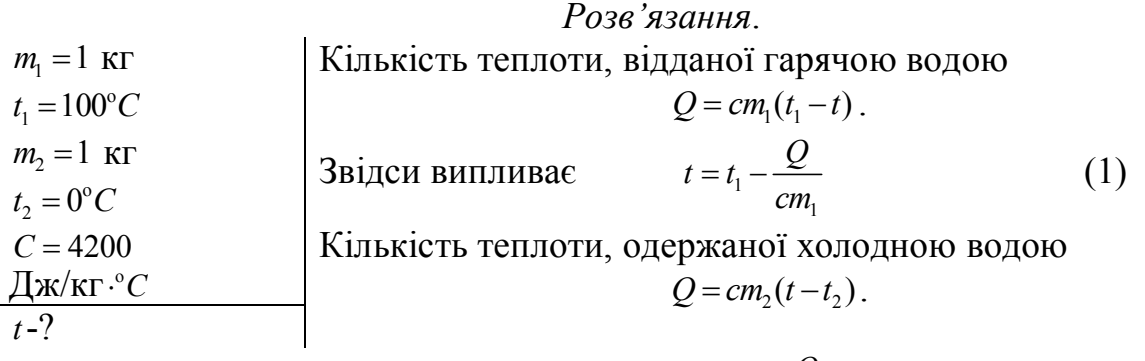

Звідки

$$
t = t_2 + \frac{Q}{cm_2}.
$$
 (2)

Підставляючи у вирази числові значення будемо мати (рис. 1):

|                | $\overline{A}$                        | <sub>B</sub> |                  |            | F          |
|----------------|---------------------------------------|--------------|------------------|------------|------------|
| $\mathbf{1}$   | Дано:                                 |              | $Q_1$ , $\Box x$ | $t_1$ , °C | $t_2$ , °C |
| $\overline{2}$ | $m_1, \kappa_2 = 1$                   |              | 0                | 100        |            |
| 3              | $t_{01}$ , $^{\circ}C = 100$          |              | 20000            | 95,2380952 | 4,76190476 |
| 4              | $m_2, \kappa_2 = 1$                   |              | 40000            | 90,4761905 | 9,52380952 |
| 5              | $t_{02}$ , $^{\circ}C = 0$            |              | 60000            | 85,7142857 | 14,2857143 |
| 6              | $C, \angle U \to C^* \times Z = 4200$ |              | 80000            | 80,952381  | 19,047619  |
| $\overline{7}$ | $t - 2$                               |              | 100000           | 76,1904762 | 23,8095238 |
| $\overline{8}$ |                                       |              | 120000           | 71,4285714 | 28,5714286 |
| 9              |                                       |              | 140000           | 66,6666667 | 33,3333333 |
| 10             |                                       |              | 160000           | 61,9047619 | 38,0952381 |
| 11             |                                       |              | 180000           | 57,1428571 | 42,8571429 |
| 12             |                                       |              | 200000           | 52,3809524 | 47,6190476 |
| 13             |                                       |              | 220000           | 47,6190476 | 52,3809524 |
| 14             |                                       |              | 240000           | 42,8571429 | 57,1428571 |
| 15             |                                       |              | 260000           | 38,0952381 | 61,9047619 |
|                |                                       |              |                  |            |            |

*Рис. 1.*

На основі отриманих даних будуються графіки залежностей температури води, яка нагрівається і температури води, яка охолоджується від відданої або отриманої кількості теплоти відповідно (рис. 2).

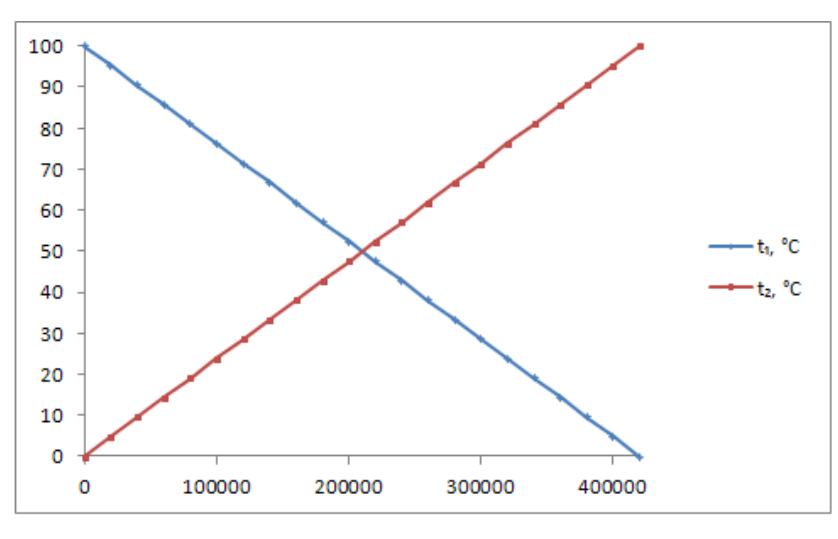

*Рис. 2.* 

Будуючи графіки залежності температури води від отриманої і відданої кількості теплоти, матимемо точку їх перетину при 50°С.

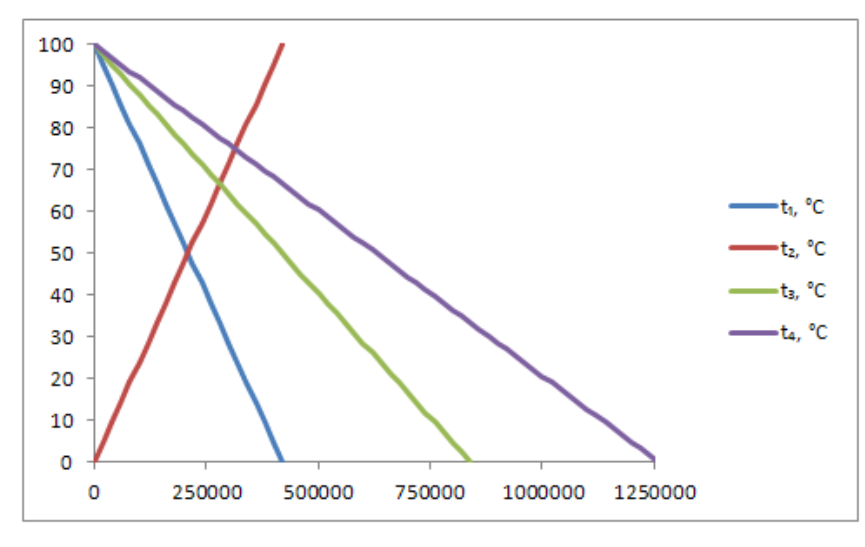

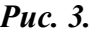

На графіку (рис. 3) наведено дані залежності ще й для 2 і 3 кг води, при  $t = 100^{\circ}C$ , в цьому разі температури в суміші 66°С і 73°С відповідно.

Аналогічно можна побудувати прямі для будь-якої маси, при  $t = 100\degree C$  і за графіком знайти температуру, що встановлюється у калориметрі. Змоделювавши процес теплообміну для даної маси води, можна розв'язати дану задачу для будь-якої маси води.

Як бачимо, математичне моделювання процесу теплообміну, в цілому, полегшує розв'язування конкретної задачі. Разом з тим сприятиме використанню знань учнів з математики під час вивчення фізики, що призведе до інтеграції знань даних дисциплін.

Розглянемо задачу, розв'язок якої можна здійснити на основі використання електронних таблиць.

Її особливість у тому що після розв'язку із декількох варіантів відповіді треба вибрати одну правильну.

*Задача* 2*.* При дослідженні залежності сили тертя від сили тиску були отримані результати, представлені на рисунку графіком (рис. 4).

Найбільш точно відображає результати експерименту залежність:

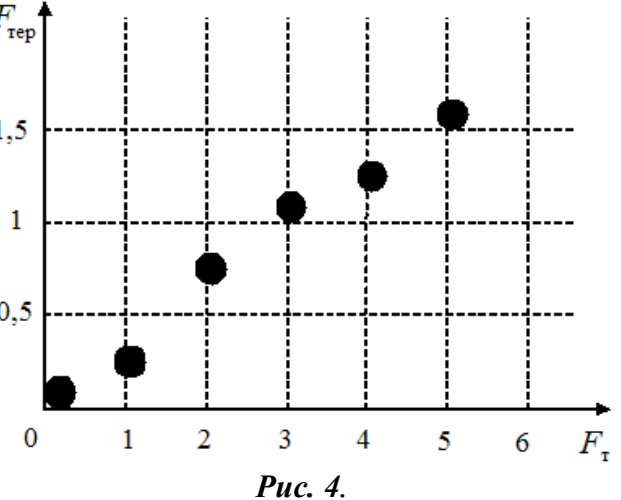

1)  $F_{\text{TD}} = 0.3 \cdot F_{\text{H.T.}}$ ; 2)  $F_{\text{TD}} = 0.2 \cdot F_{\text{H.T.}}$ ; 3)  $F_{\text{TD}} = 0.1 \cdot F_{\text{H.T.}}$ ; 4)  $F_{\text{TD}} = 0.4 \cdot F_{\text{H.T.}}$ 

## *Розв'язання*

Щоб краще зрозуміти специфіку завдання, побудуємо зазначений графік, використовуючи електронні таблиці Excel. Для цього занесемо експериментальні дані у відповідну таблицю, побудуємо графік по експериментальним точкам (опція Діаграма|Точкова) і додамо графік, відповідний, наприклад, значенням  $\mu = F_{\text{TD}}/F_{\text{T}}$ , рівному 0,2 (рис. 5).

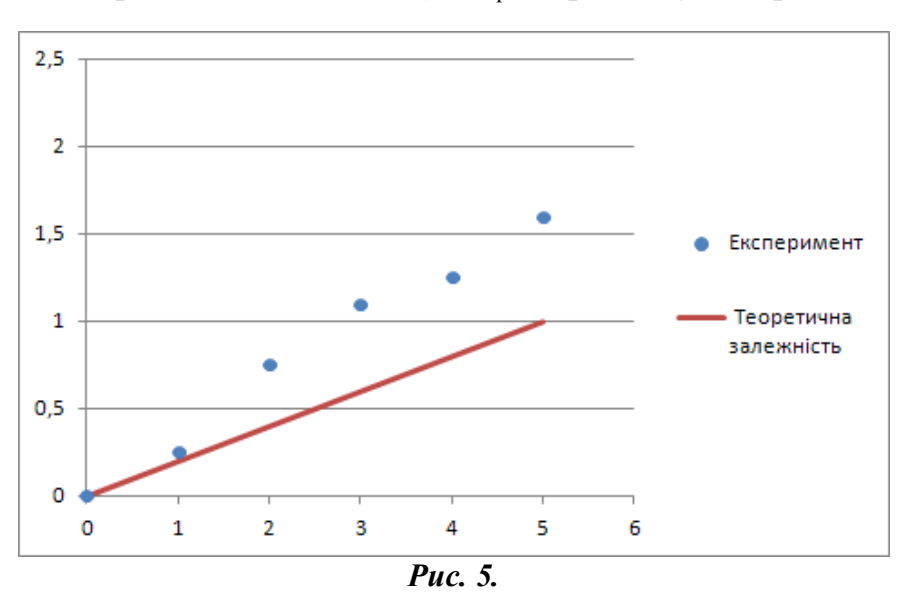

З отриманого рисунка видно, що практично всі експериментальні точки лежать над кривою теоретичної залежності, що говорить про «погані» значення параметра µ.

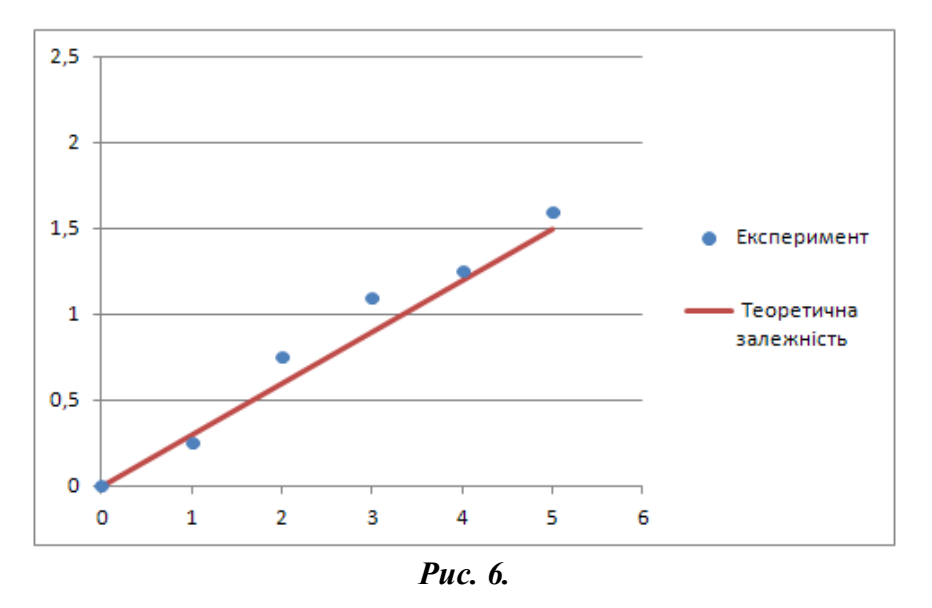

З графіка (рис. 6) видно, що більшість точок експериментальної кривої лежать поблизу по обидва боки від теоретичної кривої при µ=0,3.

З рисунка 7 видно, що практично всі експериментальні точки лежать під кривою теоретичної залежності, що говорить про «невідповідне» значення параметра  $\mu$ =0,4.

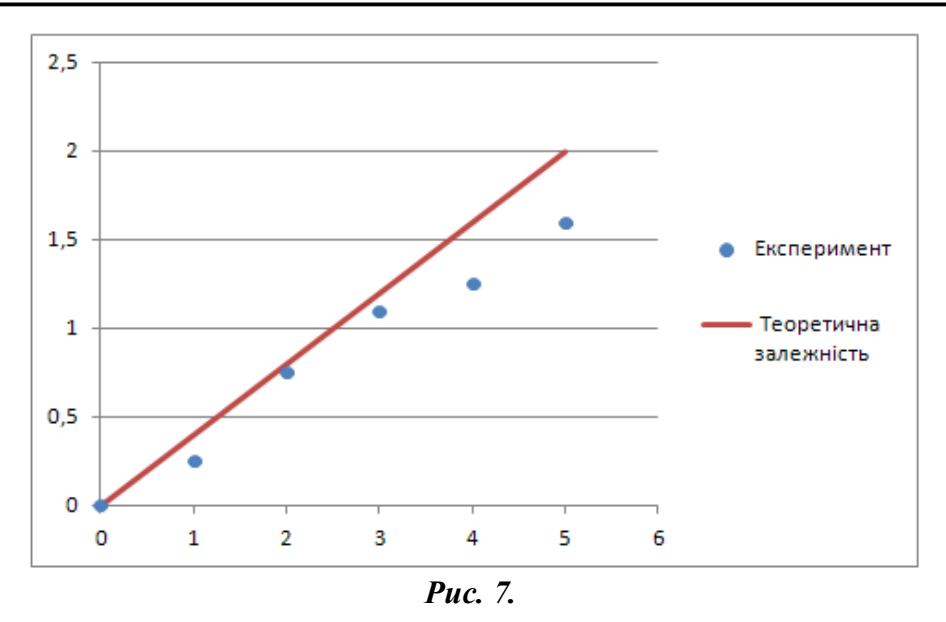

Отже, робимо висновок, що найбільше співпадають експериментальна і теоретична криві, якщо µ=0,3.

Отже, розв'язування задач такого типу на основі використання можливостей табличного процесора Microsoft Office Excel має ряд позитивних моментів. Спостерігається активізація пізнавальної діяльності учнів, інтенсифікація навчального процесу, глибше усвідомлення фізичного змісту задачі, формуються вміння в учнів працювати з графіками та їх читання.

В процесі навчання учні не тільки освоюють методику розв'язування подібних задач, але й набувають навичок роботи з електронними таблицями в обсязі, достатньому для подальшого вивчення та практичного застосування.

## **СПИСОК ВИКОРИСТАНИХ ДЖЕРЕЛ**

- 1. Моклюк М. О. Математичне моделювання як засіб інтеграції знань з фізики та математики / Моклюк М. О., Неволіна Н. В., Дмитрусь О. Я. // Актуальні проблеми математики, фізики і технологічної освіти : збірник наукових праць. – Вінниця : ФОП Данилюк В. Г., 2011. – Випуск 8. – С. 316–319.
- 2. Моклюк М. О. Математичне моделювання явища резонансу в колі змінного струму з використанням Microsoft Office Ecxel / Моклюк М. О., Ласкорунська Н. І. // Актуальні проблеми математики, фізики і технологічної освіти : зб. наук. пр. / [С. В. Подолянчук (голова) та ін.] ; Вінницький державний педагогічний університет імені Михайла Коцюбинського. – Вінниця : ТОВ фірма «Планер»,  $2012 - \text{Bun}$  9. – C. 296–298.